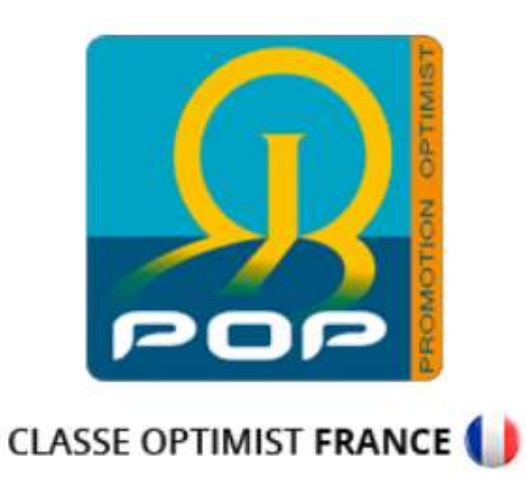

# Comment régler sa cotisation annuelle à la POP

## 1. Se connecter :

Se rendre sur le site de la POP :

#### https://www.promotion-optimist.fr/

- Se rendre sur la page des identifiants :

### Appuyez sur « connexion »

& Mon compte > Connexion

PETITES ANNONCES

ACTUALITÉS

**SCONTACTS** 

L'ASSOCIATION ET LES LIGUES **INFOS SPORTIVES - JAUGE** 

**PARTENAIRE**<br>OFFICIEL

 $\bullet$ 

 $\bullet$ 

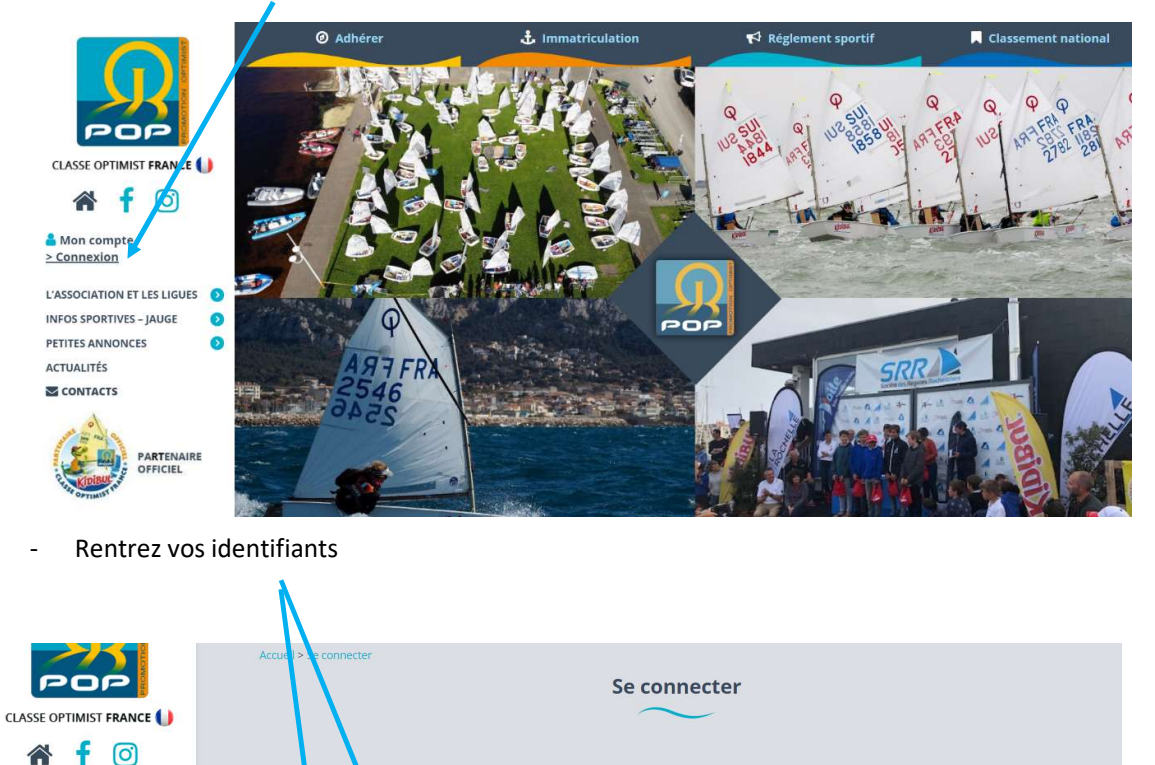

Vous n'avez pas de compte ?

des petites annonces.

Créer votre compte >

Pour la gestion de vos cotisations et l'immatriculation de vos bateaux, nous

vous invitons à vous créer un compte. Indépendamment de votre adhésion<br>à l'association, ce compte vous permet également de déposer gratuitement

Si vous avez perdu votre mot de passe, appuyez sur «  $\frac{1}{2}$  not de passe oublié » et suivez les instructions

SE CONNECTER Mot de passe oublié ?

Si vous ne les avez pas, appuyez sur « Créer un compte »

<mark>connexic</mark>n

nessagei

ver@laposte.net

Adresse d

michael.

Mot de passe<mark>r</mark>

.........

Se souvenir de moi

## 2. Commander votre timbre POP

- Appuyez sur « Mes Cotisations »

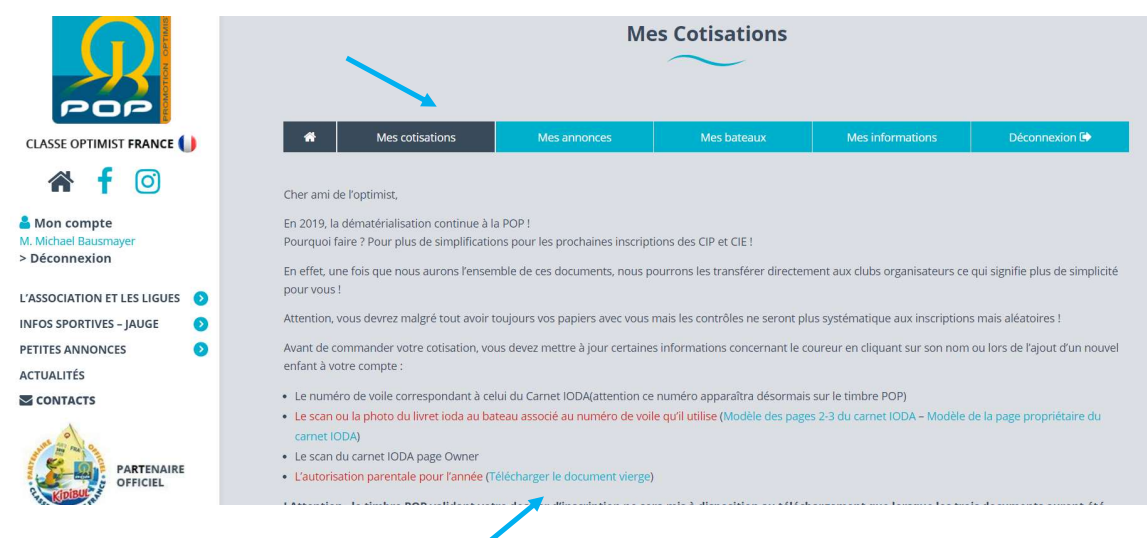

- Télécharger l'autorisation parentale

Vous en aurez besoins plus tard

- Appuyez sur « Commander »

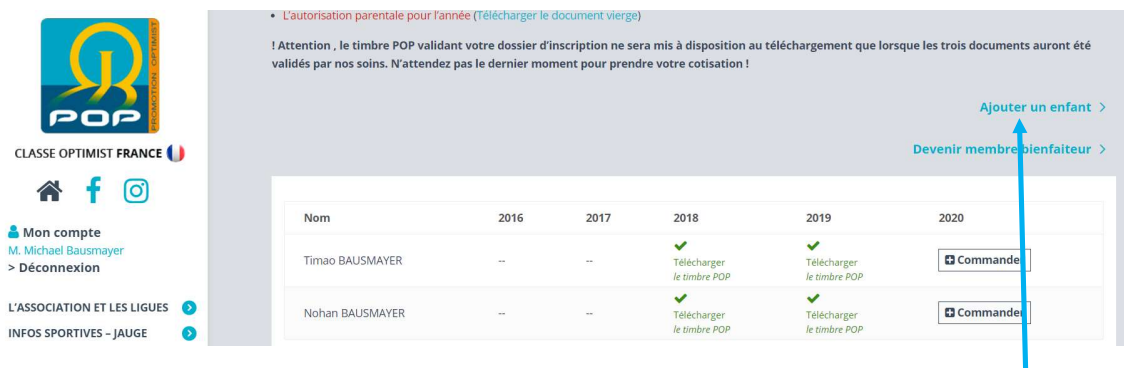

Si vous n'avez pas de coureur dans affiché dans « Mes cotisations », il faut en créer, vous pouvez vous aider de l'aide « Comment créer un coureur » ou appuyez sur « Ajouter un enfant »

# 3. Vérifiez et complétez les informations

- Vérifier ou compléter les « informations personnelles »

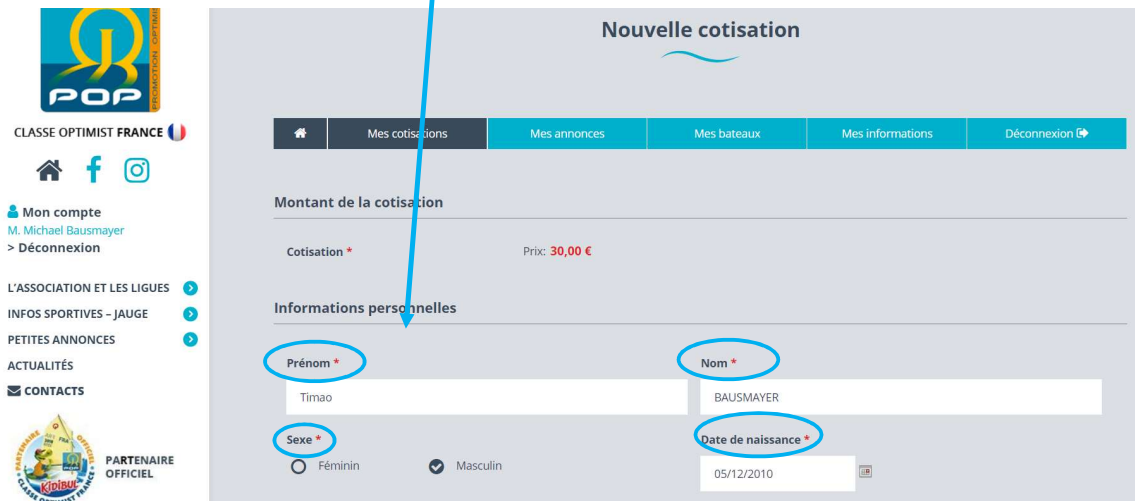

- Vérifier ou compléter les « informations sur le club »

Pour cela aidez-vous des informations marquées sur la License et sur le livret IODA du bateau

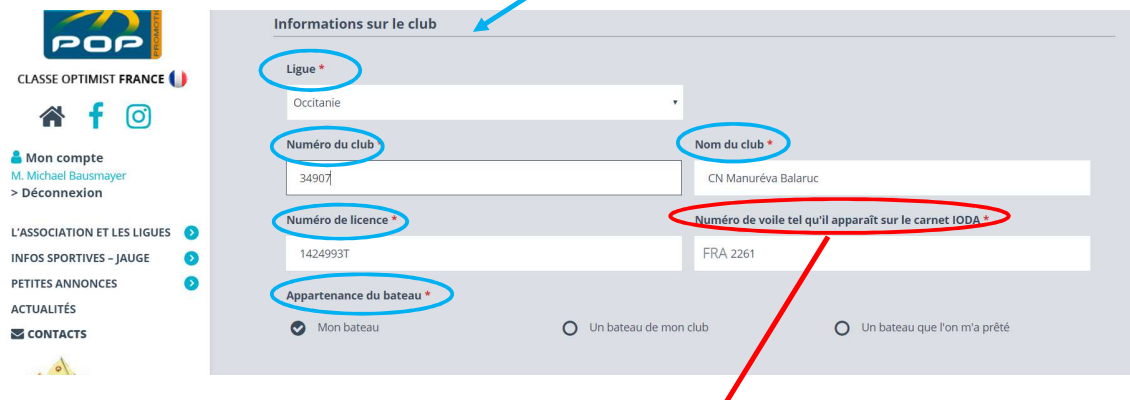

Pour cela aidez-vous des informations marquées sur le livret IODA du bateau ou sur votre bateau

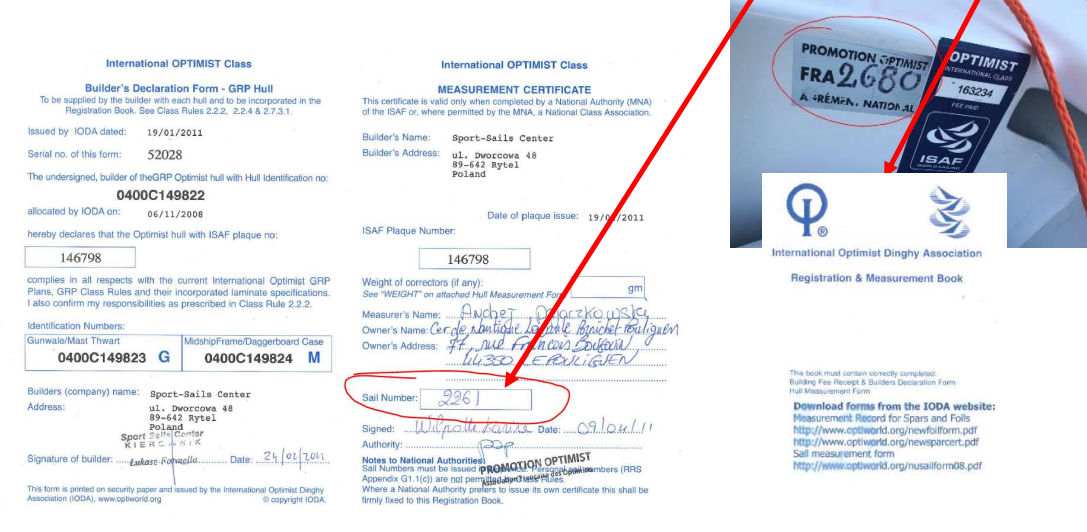

Michael BAUSMAYER – Délégué Ligue Occitanie – Comment régler sa cotisation annuelle POP v00

International Optimist Dinghy Association

4. Télécharger les documents concernant le bateau

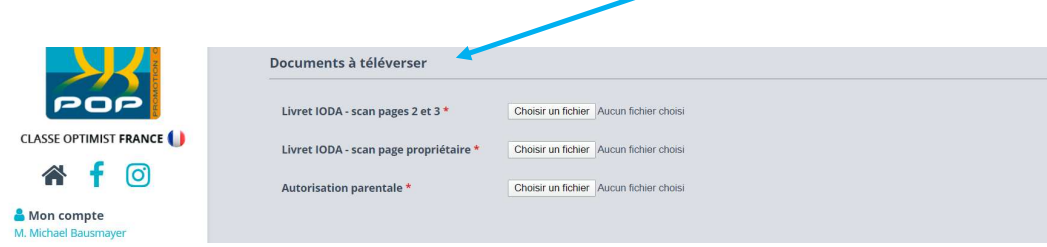

Appuyer sur « Choisir un document » pour sélectionner le bon document demandé :

- Livret IODA (Scan Page 2 et 3) ou les prendre en photo

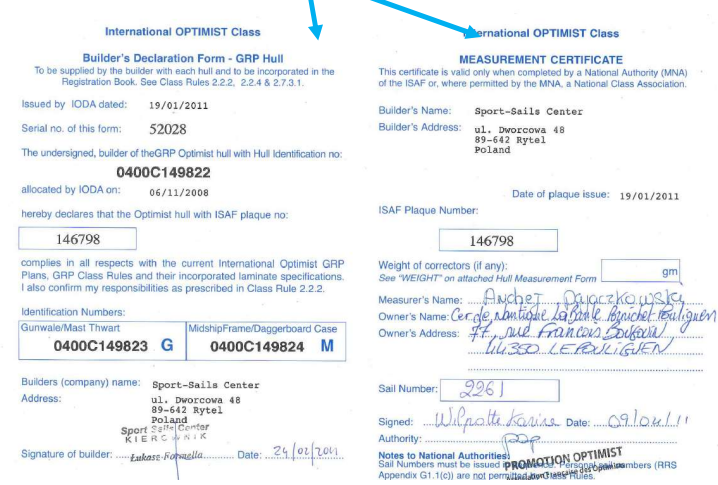

- Livret IODA (Scan page propriétaire) ou les prendre en photo

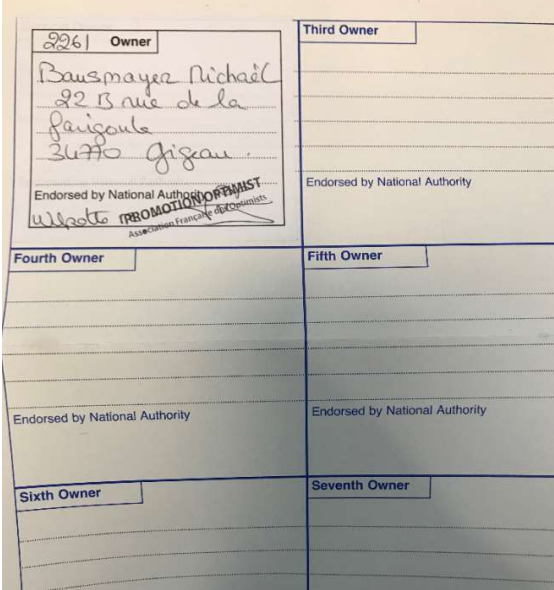

- Autorisation parentale de la nouvelle année

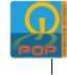

#### **AUTORISATION PARENTALE GENERALE 2020**

**Kingdom** 

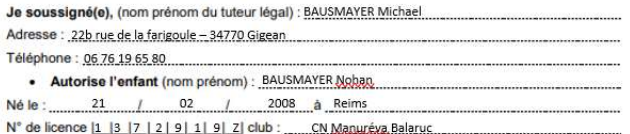

#### à participer à l'ensemble des régates suivantes organisées sous l'égide de la POP :

1. Semaine de SCHOELCHER qui se déroulera du 22 au 25 Février 2. IL Nº1, organisée les 04 et 05 avril à : (rayer les mentions inutiles)

- <del>'NSG-Saint Quay Po</del> - MARTIGUES 3. CIP qui se déroulera du 18 au 26 avril à la S R Antibes.
- 4. IL N°2, organisée du 30 mai au 1er juin à : ( rayer la mention inutile)
	- $-4000747$

- CNVAIX les Bains

- 5. CIE qui se déroulera du 11 au 17 juillet au C N PLERIN
- 6. KIDIBUL CUP, organisée du 27 au 31 octobre au CAP d'AGDE

Autorise également les organisateurs :

- 
- A prendre en cas d'urgence toute mesure nécessaire pour la sauvegarde de mon enfant<br>- A prendre toute disposition médicale vis à vis de lui, y compris son transport dans un établissement hospitalier.<br>- A prendre toute di
- · Autorise la POP et les clubs de voile accueillant ces épreuves à utiliser et à publier les photographies, films, enregistrements sur lesquels mon enfant peut figurer dans le cadre de sa participation.

Il est convenu, que la publication ou diffusion de l'image de l'enfant, ainsi que les légendes ou commentaires accompagnant cette publication ne devront pas porter atteinte à sa dignité, vie privée et réputation. Cette autorisation reste valable sans limitation de durée.

Contrepartie : la présente autorisation de publication est consentie à titre gratuit.

# 5. Payer la cotisation

Cochez la case et appuyez sur « Payer la Cotisation » pour passer à l'étape de paiement

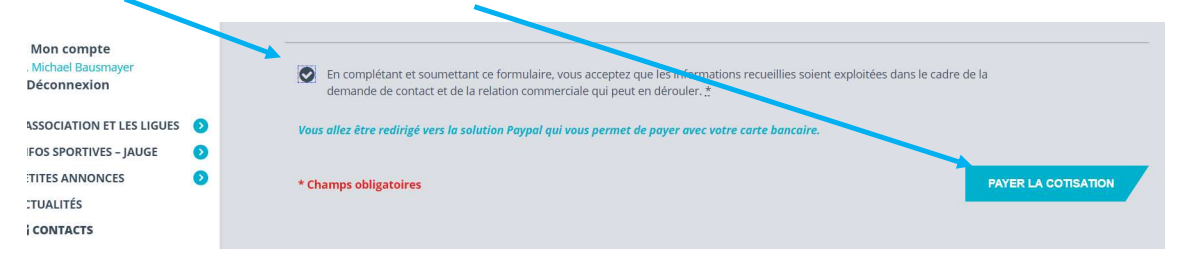

Suivez les instructions sur le site de paiement en ligne.

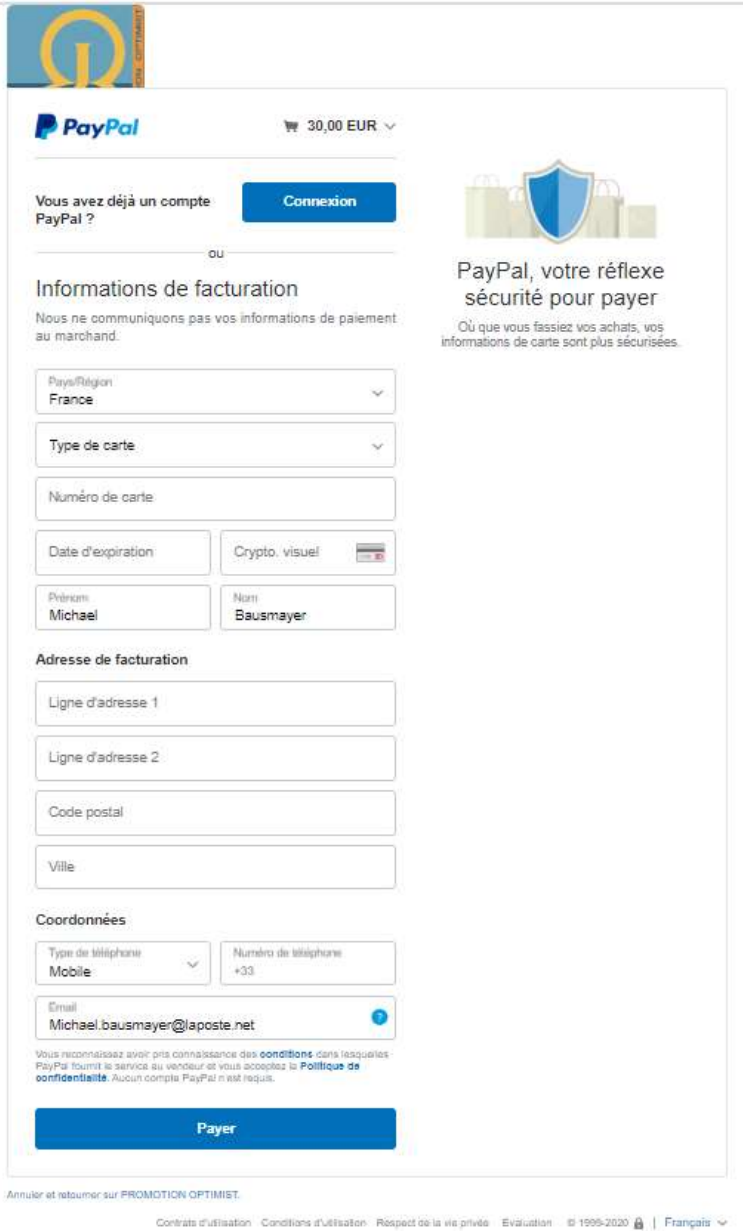

Conservez votre reçu de paiement

## 6. Confirmation

Vous allez recevoir 2 mails

- L'accusé réception de la demande de paiement de la POP

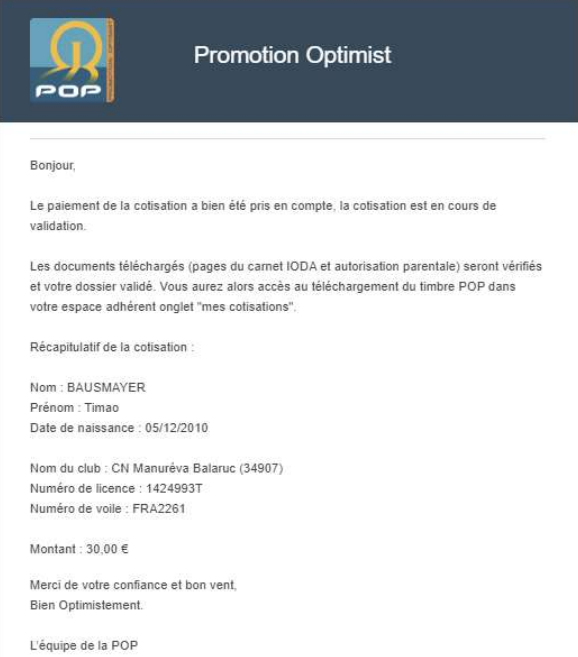

Le timbre POP de l'année sera disponible (téléchargeable), une fois que les documents scannés seront validés par la POP

- Le reçu de paiement de PayPal

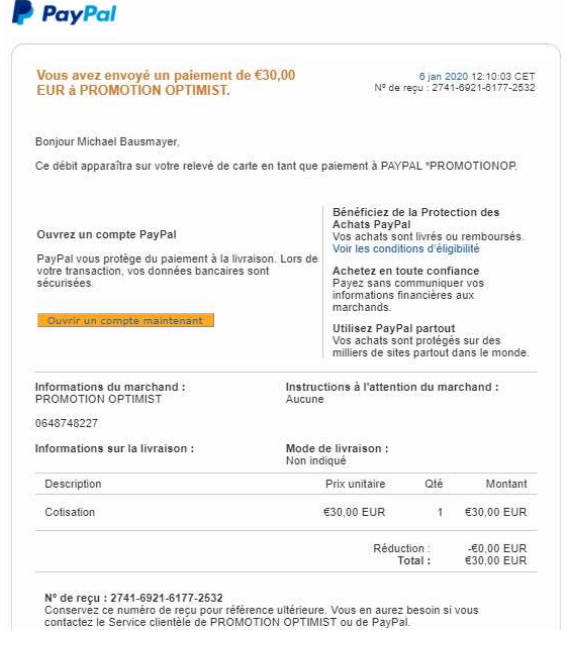

Conservez votre reçu de paiement

# 7. Télécharger le timbre POP de l'année

Une fois votre dossier validé par la POP (< 1 mois), vous pourrez le télécharger

- Appuyez sur « Mon compte »

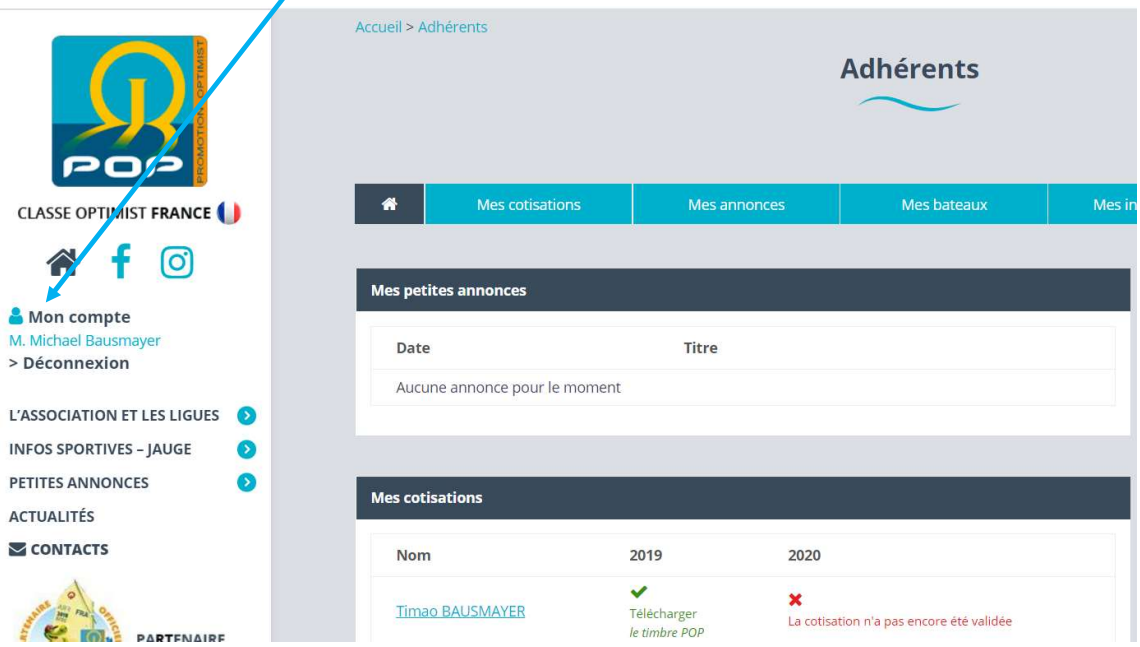

- Dossier pas encore validé = Timbre POP non-téléchargeable

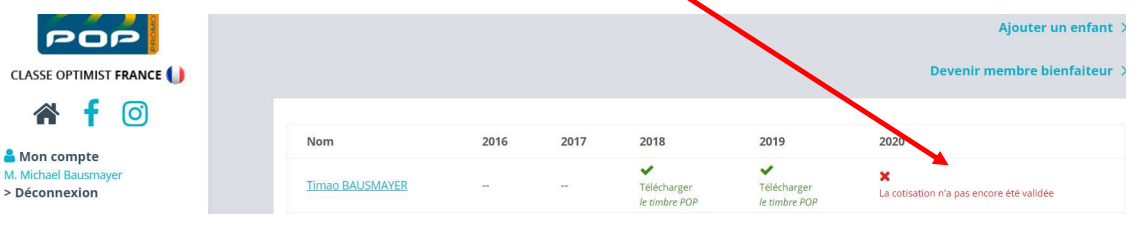

- Dossier validé = Timbre POP téléchargeable

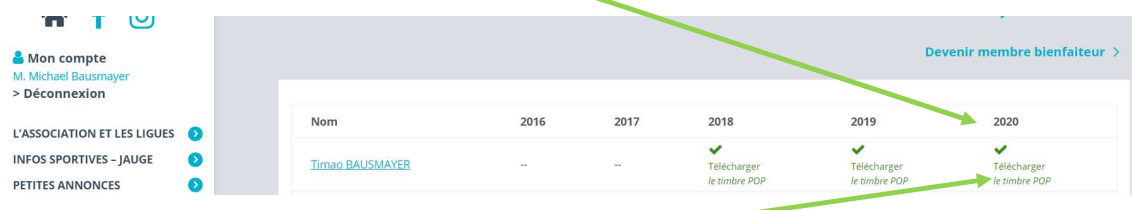

- Cliquez sur « Télécharger le timbre POP »

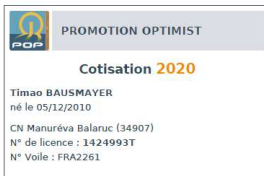

Le présenter sur les régates